## **M-AUDIO**

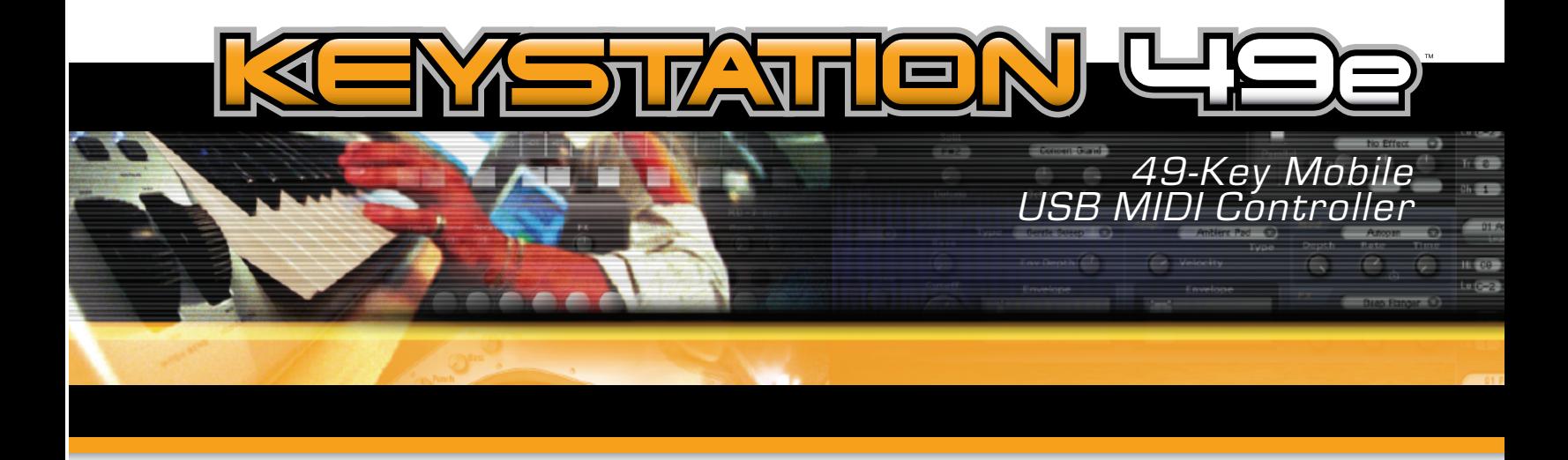

# User Guide

English | Français | Deutsch | Español | Italiano | Nederlands | 日本語

## **Italiano -**

## **Introduzione**

Congratulazioni per aver scelto Keystation 49e, una tastiera USB con 49 tasti standard sensibile alla velocità, prodotta dalla M-Audio e progettata per una facile integrazione con PC o Macintosh. Ideale per svariate applicazioni didattiche e di creazione musicale, la Keystation 49e offre ruote pitch e modulation, più pulsanti assegnabili e slider per il controllo manuale. Sebbene la Keystation 49e sia caratterizzata dalla funzione plug-and-play in Windows XP e Mac OS X, si consiglia di dedicare alcuni minuti alla lettura del presente manuale per apprendere le corrette operazioni, le funzionalità avanzate e la programmabilità della tastiera.

## **Caratteristiche del prodotto**

## **Tastiera:**

- tastiera a 49 tasti sensibile alla velocità
- vuote pitch e modulation
- slider volume/controllo
- **DE pulsante funzioni avanzate per la programmazione**
- ne ingresso pedale sustain
- pulsanti di ottava +/- per estendere la gamma della tastiera
- < un jack MIDI Out indipendente invia segnali MIDI provenienti dal computer per controllare dispositivi esterni
- alimentata attraverso porta USB o alimentatore 9 V c.c. (opzionale)
- funziona come interfaccia MIDI USB standalone
- funzionalità plug-and-play tramite supporto nativo per Windows XP e Mac OSX

#### **Porte:**

- **Uscita MIDI**
- Uscita e ingresso MIDI USB

#### **Alimentazione:**

- Alimentazione via USB
- nallel naresso c.c. per alimentatore esterno

## **Cosa c'è nella confezione?**

La confezione della M-Audio Keystation 49e contiene le seguenti parti:

- Gunder Tastiera USB Keystation 49e
- < Manuale dell'utente
- Cavo USB

Nel caso qualsiasi parte risultasse mancante, rivolgersi al rivenditore presso il quale è stato acquistato il prodotto.

## **Informazioni sul manuale**

Questo manuale di istruzioni illustra il funzionamento della tastiera USB Keystation 49e. Sebbene non siano fornite spiegazioni dettagliate su come impostare la tastiera per l'uso con programmi musicali di terzi, la maggior parte di queste applicazioni funzionano perfettamente con la tastiera Keystation 49e.

## **Collegamento della tastiera**

## **Prima di effettuare il collegamento**

La tastiera può essere alimentata tramite porta USB o mediante alimentatore esterno; in ogni caso, la Keystation 49e è una periferica a basso consumo di energia per cui l'alimentazione esterna potrebbe non essere necessaria. Si consiglia di collegare la Keystation 49e alla porta USB del computer o a un hub USB alimentato.

## **Alimentazione e connessione tramite USB**

Verificare che il pulsante on/off sul retro dell'unità sia posizionato su "OFF." Innestare quindi il cavo USB fornito con la Keystation 49e in una porta USB libera del computer. Infine, innestare l'altra estremità del cavo USB all'ingresso relativo sulla Keystation 49e. Il cavo USB, oltre ad alimentare la tastiera, invia i dati MIDI da e per il computer.

## **Utilizzo di alimentazione esterna.**

È inoltre possibile utilizzare un adattatore di alimentazione (non incluso) con le seguenti caratteristiche: uscita 9 V c.c., 250 - 300 mA, polo positivo centrale. Accertarsi che la tastiera Keystation 49e non sia già alimentata dalla porta USB (in questo caso, non è richiesta alimentazione esterna). In caso contrario, è sufficiente collegare l'alimentatore all'ingresso "DC 9V" e accendere l'unità.

Nota: non lasciare collegato l'adattatore per lunghi periodi di tempo se l'unità non viene utilizzata.

## **Windows XP e Mac OSX**

Se si utilizza Windows XP o Mac OSX, è sufficiente accendere la tastiera portando l'interruttore sulla posizione "ON". Grazie al supporto nativo per questi sistemi operativi, la tastiera Keystation 49e funzionerà senza ulteriore installazione.

## **Altri sistemi operativi**

Se si utilizza un sistema operativo diverso da OSX o Windows XP, accedere al sito web M-Audio all'indirizzo www.m-audio.com per verificare la disponibilità di eventuali aggiornamenti dei driver della Keystation 49e per i sistemi operativi Macintosh o Windows.

## **Installazione su Mac OS9**

Se non è installato OMS, eseguire prima l'installer di OMS. In caso contrario, saltare alla sezione "Installazione del driver OMS".

## **Installazione del programma OMS**

Accertarsi che tutti i programmi siano chiusi prima di avviare l'installer. Deve inoltre essere rimosso qualsiasi dispositivo hardware di protezione dalla copia (dongle) in uso nel sistema.

- 1. Inserire il CD-ROM di installazione della Keystation 49e.
- 2. Fare doppio clic sull'icona del CD di installazione della Keystation 49e sul desktop
- 3. Fare doppio clic sulla cartella OS 9.
- 4. Fare doppio clic su Install OMS 2.3.8
- 5. Seguire le istruzioni sullo schermo. L'OMS richiederà alcuni minuti per l'installazione. Terminata l'installazione verrà richiesto di riavviare il computer, quindi fare clic su 'Riavvia'.

## **Installazione del driver OMS.**

- 1. Trascinare l'icona USB Drivers Installer, dalla finestra OS 9 in cui si trova attualmente al desktop.
- 2. Fare doppio clic sull'icona. Se appare una finestra, fare clic su 'Apri'.
- 3. Fare doppio clic sull'USB Drivers Installer appena creato sul desktop.
- 4. Fare clic su 'Installa'. L'installer collocherà automaticamente i driver nelle opportune cartelle di sistema.
- 5. Una volta terminata l'installazione dei driver, fare clic su 'Riavvia'.
- 6. Accendere la Keystation 49e.

## **Configurazione OMS**

Occorre avviare il programma di configurazione dell'OMS:

- 1. Aprire il disco rigido, quindi la cartella 'Opcode', la cartella Applicazioni OMS' e quindi 'OMS Setup'.
- 2. Se si ottiene il messaggio di attivare o disattivare Appletalk, scegliere l'una o l'altra opzione. Per l'impostazione dell'OMS ciò è ininfluente.
- 3. Nella finestra successiva, fare clic su 'OK'.
- 4. Fare clic su 'Search'.
- 5. Fare clic su 'OK'
- 6. Fare nuovamente clic su 'OK'.
- 7. Fare clic su 'Save'.
- 8. Se viene richiesto, fare clic su 'Replace'.

Si dovrebbe quindi ottenere una finestra conclusiva che mostra l'impostazione Studio attuale. Se appare una croce su 'Quicktime Music', occorre fare doppio clic su di esso e poi sull'opzione 'on' per attivarlo. Quindi fare clic su 'OK'. A questo punto si è pronti a iniziare. Accertarsi che la tastiera Keystation 49e sia selezionata come ingresso MIDI nel programma musicale.

## **Installazione su Windows 98 o ME**

- 1. Accendere il PC.
- 2. Inserire il CD-ROM di installazione Keystation 49e.
- 3. Aprire Risorse del computer o Windows Explorer per individuare l'unità CD ROM. Fare clic sulla cartella denominata Keystation 49e.
- 4. Aprire la cartella Keystation 49e e fare clic sull'icona dell'installer.
- 5. Seguire le istruzioni sullo schermo.
- 6. Una volta terminato, uscire dall'installazione.
- 7. Accendere la Keystation 49e.

Windows procederà con l'installazione del driver USB e del driver MIDI. Una volta completata, si è pronti a iniziare. Potrebbe essere richiesto di riavviare il computer; in questo caso, fare clic su "Riavvia".

## **Installazione su Windows 2000**

- 1. Accendere il PC.
- 2. Inserire il CD-ROM di installazione Keystation 49e. Aprire Risorse del computer o Windows Explorer per individuare l'unità CD ROM. Fare clic sulla cartella denominata Keystation 49e.
- 3. Aprire la cartella Keystation 49e e fare clic sull'icona dell'installer.
- 4. Seguire le istruzioni sullo schermo.
- 5. Una volta terminato, uscire dall'installazione.
- 6. Accendere la Keystation 49e. La tastiera viene automaticamente riconosciuta da Windows e verrà chiesto di inserire il CD-ROM di installazione della Keystation 49e.
- 7. Selezionare l'unità CD-ROM e fare clic su OK. Verrà quindi richiesto di selezionare nuovamente l'unità CD-ROM per l'installazione del driver MIDI.
- 8. Se appare il messaggio Windows relativo alla firma digitale dei driver, fare clic su 'Continua installazione'.
- 9. Selezionare nuovamente l'unità.
- 10. Fare clic su OK per terminare l'operazione (potrebbe essere richiesto di riavviare il computer in questo caso, fare clic su "Riavvia").

#### **Operazioni preliminari**

Si noti che, nonostante il processo di installazione sia stato completato con successo, non si udirà alcun suono quando si preme un tasto della tastiera. Ciò è dovuto al fatto che la pressione del tasto determina l'invio da parte della tastiera di dati MIDI. Questi forniscono le istruzioni su come riprodurre il suono, ma per udire effettivamente tale suono, occorre configurare il programma musicale per la lettura dei dati MIDI inviati dalla Keystation 49e e per la relativa riproduzione. Per effettuare questa impostazione, è sufficiente accedere al menu Opzioni o Impostazione periferica dell'applicazione e selezionare la periferica adeguata. La Keystation 49e dovrebbe apparire come "Periferica audio USB" in Windows XP o come "Tastiera MIDI USB eKeys-49" negli altri sistemi operativi nella sezione delle periferiche MIDI del programma musicale. Per la corretta procedura di impostazione, consultare il manuale in dotazione al programma.

## **Denominazione dei tasti**

Ciascun tasto bianco sulla Keystation 49e è contrassegnato con una lettera e un numero. La lettera rappresenta la nota riprodotta e il numero l'ottava (il concetto di "ottava" è illustrato nella sezione seguente).

Anche i tasti neri hanno una denominazione, nonostante questa non sia riportata su di essi. Ad esempio, il nome di una tasto nero può essere F# 4 o Eb2.

Se la lettera di un tasto nero è elencata con il simbolo #, si fa riferimento al tasto nero sopra quello bianco con la stessa lettera. Ad esempio F# 3 si riferisce al tasto nero sopra quello bianco denominato F3. Se elencata con la lettera b, si fa riferimento al tasto nero sotto il tasto bianco con la stessa lettera. Ad esempio, Eb3 si riferisce al tasto nero sotto quello bianco denominato E3. Quindi, il nome del tasto nero tra i tasti C3 e D3 sarà sia C#3 sia Db3.

## **Pulsanti delle ottave**

Un'ottava contiene 12 note. Sulla tastiera Keystation 49e ciascuna ottava è chiaramente contrassegnata con sezioni nere e bianche che iniziano con la nota C. Ciascuna ottava è contraddistinta da un numero.

La Keystation 49e è in grado di spostare il tono dei tasti in su o in giù di una o più ottave. Se non è utilizzato alcun spostamento di ottava (ottava impostata su 0), le spie soprastanti entrambi i pulsanti di ottava "+" e "-" sono illuminate (ciò significa che lo spostamento di ottava è "0" e sarà questo ogni volta che si accende la tastiera).

Se si preme una volta il pulsante di ottava "+", la spia soprastante il pulsante "-" si spegne, indicando che la tastiera funziona ora con un'ottava più alta. Se si preme nuovamente il pulsante di ottava "+", la tastiera verrà spostata di 2 ottave più in alto. È possibile spostare in su la tastiera fino a 4 ottave. Per spostare in giù le ottave, premere il pulsante di ottava "-" allo stesso modo, premendolo una volta per 1 ottava, due volte per 2 ottave e così via. È possibile spostare in giù la tastiera fino a 3 ottave.

Per tornare all'impostazione di ottava 0, premere insieme i pulsanti di ottava "+" e "-" (entrambi i LED si illuminano, indicando che l'ottava è tornata a 0 - se la spia appare solo sopra il pulsante di ottava "+", l'ottava è estesa in su, se appare solo sotto il pulsante di ottava "-", l'ottava è estesa in giù).

## **Ruota Pitch Bend**

Come indicato dal nome, questa ruota viene generalmente utilizzata per modificare il tono delle note riprodotte dalla tastiera verso l'alto o verso il basso. Ciò consente di suonare fraseggi normalmente non associati alla tastiera, tra cui i riff di chitarra.

La sorgente del suono determina l'entità dell'estensione del tono della nota. L'impostazione normale è di due semitoni ma può essere spinta fino a due ottave +/-.

## **Ruota Modulation**

Questa ruota viene generalmente utilizzata per la modulazione del suono in esecuzione. Questo tipo di controller in tempo reale è stato originariamente introdotto sugli strumenti a tastiera elettronici per offrire al musicista l'effetto vibrato, tipicamente disponibile con gli strumenti acustici. La ruota modulation è completamente assegnabile via MIDI, esattamente come la ruota pitch bend.

## **Slider Volume**

Lo slider Volume invia un messaggio MIDI che controlla il volume delle note in esecuzione.

Tale slider può anche essere assegnato a effetti diversi, quali pan (bilanciamento), attack, reverb, chorus e molti altri. (Vedere la sezione "Funzioni avanzate").

## **Utilizzo del pedale**

È possibile collegare un pedale (non incluso) con qualsiasi polarità nell'ingresso "foot switch" della tastiera. La tastiera sarà in grado di rilevare la corretta polarità al momento dell'accensione. Se si desidera invertire la polarità, è sufficiente tenere premuto il pedale al momento dell'accensione della tastiera.

Il pedale viene normalmente usato per sostenere il suono in esecuzione senza dover tenere le mani sulla tastiera, esattamente come accade con il pianoforte.

## **Pulsante Funzioni avanzate**

Il pulsante a sinistra dei tasti contrassegnato come "Funzioni avanzate" viene utilizzato per accedere a tutte le restanti funzioni ('avanzate') della tastiera.

Una volta premuto, la tastiera passa in "modalità di programmazione". Durante questa modalità, i tasti possono essere utilizzati per selezionare funzioni e immettere dati.

La spia soprastante il pulsante Funzioni avanzate indica se la tastiera si trova o meno nella modalità di programmazione. In modalità di programmazione, i tasti neri vengono utilizzati per la selezione delle funzioni, mentre quelli bianchi per l'immissione dei dati e la selezione dei canali.

La tastiera uscirà dalla modalità di programmazione non appena viene selezionata una funzione o vengono premuti i tasti CANCEL o ENTER (la spia soprastante il pulsante Advanced Functions si spegne). La tastiera può essere nuovamente utilizzata per suonare.

Il diagramma seguente illustra il significato di ciascun tasto nella modalità di programmazione della tastiera:

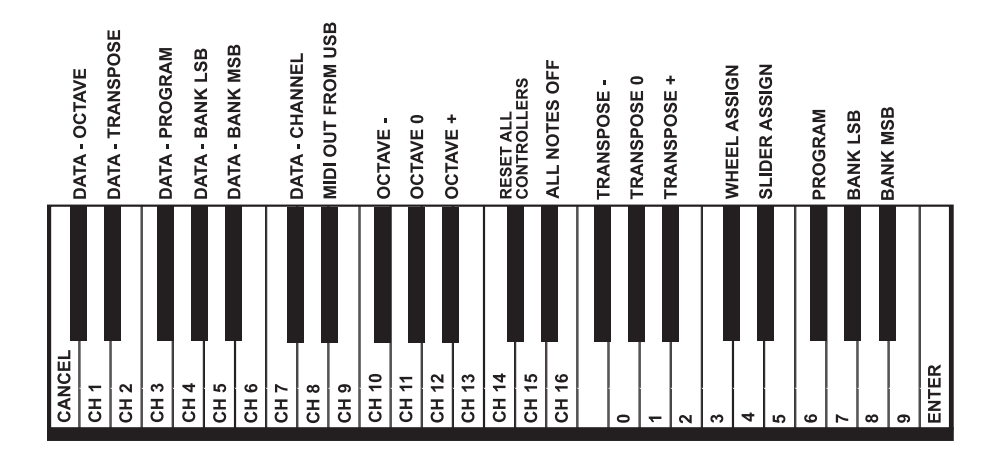

#### **Funzioni avanzate**

Oltre che per l'impostazione dello spostamento di ottava, i due pulsanti di ottava "+" e '"-" illustrati in precedenza alla sezione "Pulsanti di ottava" servono per controllare una delle cinque funzioni MIDI disponibili.

Nel diagramma precedente si nota che i primi 6 tasti neri sono contrassegnati come "DATA = ——." Questi tasti vengono utilizzati per selezionare la funzione alternativa desiderata dei pulsanti di ottava. Alcune funzioni per le quali è possibile usare questi tasti non possono inviare un valore inferiore a 0. Se utilizzati per controllare queste funzioni, entrambe le spie soprastanti i pulsanti resteranno accese, a prescindere dall'impostazione corrente di tale funzione.

Per selezionare una funzione alternativa:

- < Premere il pulsante Advanced Functions, portando la tastiera nella modalità di programmazione.
- < Premere il tasto nero che rappresenta la funzione desiderata. La tastiera esce dalla modalità di programmazione non appena si seleziona la funzione e si è quindi in grado di suonare nuovamente.

Di seguito sono descritte le cinque funzioni alternative dei pulsanti di ottava:

## **Spostamento di ottava**

#### I tasti di ottava "+" e "-"

Un altro metodo per lo spostamento delle ottave della Keystation 49e è con l'uso dei tasti contrassegnati come ottava "+" e "-". Dopo che il pulsante Advanced Functions è stato premuto, ponendo quindi la tastiera in modalità di programmazione, la pressione di questi tasti estende il pitch in su o in giù di una o più ottave (un'ottava per ogni pressione). L'impostazione di ottava predefinita è "0" e sarà l'impostazione a ogni accensione della tastiera. Se le spie soprastanti i pulsanti di ottava sono entrambe accese, significa che l'ottava è impostata a 0.

Per assegnare i tasti "+" e "-" al controllo delle ottave:

- < Premere il pulsante Advanced Functions per portare la tastiera nella modalità di programmazione.
- < Premere il tasto nero sopra C1 (denominato C# 1), che rappresenta DATA = OCTAVE. La tastiera esce dalla modalità di programmazione non appena si preme il tasto C# 1.

È inoltre disponibile un metodo per la modifica 'rapida' dell'ottava, che può essere utile quando si utilizzano i pulsanti di ottava per il controllo di un'altra funzione MIDI; tale metodo è il seguente:

- Premere il pulsante Advanced Functions per porre la tastiera in modalità di programmazione.
- Premere il tasto nero sotto B2 (Bb2). In modalità di programmazione, questo tasto funziona come "OTTAVA +", aumentando l'ottava di 1 (premendolo nuovamente si aumenta l'ottava di 2 e così via).
- Premere il tasto nero sopra F2 (F# 2) (in modalità di programmazione, questo tasto funziona come "OTTAVA -", diminuendo l'ottava di 1 (premendolo nuovamente si diminuisce l'ottava di 2 e così via) OPPURE premere il tasto nero sopra G2 (denominato G# 2) (in modalità di programmazione, questo tasto funziona come "OTTAVA 0" per ripristinare l'estensione di ottava a 0).
- Una volta scelta l'estensione di ottava premere C5, che rappresenta "ENTER," per uscire dalla modalità di programmazione.

#### **Trasposizione**

In alcuni casi è utile ridurre o aumentare il pitch di diversi semitoni invece che di un'intera ottava. Ad esempio, durante l'esecuzione di un cantante con difficoltà a emettere note elevate. In questo caso, è opportuno cercare di ridurre il pitch di uno o due semitoni.\* Per fare questo si utilizza la funzione MIDI denominata "Trasposizione." Questa funziona allo stesso modo dello spostamento di ottava illustrato in precedenza, tranne per l'estensione che è +/- 12.

Come nel caso dello spostamento di ottava, sono disponibili due modi per eseguire la trasposizione della tastiera. È possibile utilizzare i pulsanti di ottava "+" e "-" o i tasti neri F# 3, G# 3 e Bb3. Questi tasti neri rappresentano rispettivamente "TRASPOSIZIONE -," "TRASPOSIZIONE 0" e "TRASPOSIZIONE +".

Per assegnare i pulsanti di ottava "+" e "-"alla trasposizione:

- < Premere il pulsante Advanced Functions per portare la tastiera nella modalità di programmazione.
- Premere il tasto nero sopra D1 (denominato D# 1), che rappresenta "DATA = TRANSPOSE."
- La tastiera esce dalla modalità di programmazione non appena si preme il tasto D# 1.
- Premere il tasto "+" per sentire che il pitch della nota si alza.

\*Un semitono rappresenta il cambiamento in tono da una nota all'altra. In questo modo, cambiando due semitoni si ottiene lo stesso risultato dell'eseguire una nota due note più alte.

#### **Canale**

I dati MIDI provenienti dalla tastiera possono essere inviati a uno qualsiasi dei 16 canali MIDI. Tuttavia, determinate periferiche MIDI e programmi MIDI richiedono che la tastiera invii i dati su un canale specifico. In questo caso, è possibile cambiare il canale di invio dei dati mediante il seguente metodo:

- < Premere il pulsante Advanced Functions per portare la tastiera nella modalità di programmazione.
- Premere uno dei 16 tasti di canale da D1 a E3, qualunque sia quello che rappresenta il canale richiesto.

Ad esempio, se la periferica indica che occorre inviare i dati sul canale 10, premere il pulsante Funzione avanzate, quindi il tasto F2 per selezionare il canale 10.

Il canale può essere inoltre assegnato ai pulsanti di ottava "+" e "-". In questo modo, il numero del canale viene incrementato. Quando viene raggiunto il canale 16 e si preme nuovamente il tasto "+", viene selezionato il canale 1. Se si selezionano i pulsanti di ottava "+" e "-" per la variazione del canale, le spie soprastanti i pulsanti non cambiano, poiché non è possibile avere un canale con valore negativo. Premendo insieme i pulsanti "+" e "-" viene richiamato il canale 1.

#### **Cambio di programma**

I cambi di programma vengono utilizzati per cambiare lo strumento o la voce in uso. Si cambi, ad esempio, lo strumento in suono di basso. Per fare questo occorre un cambio di programma 32, che selezionerà il suono di un basso acustico dall'elenco degli strumenti GM (vedere Appendice). Per inviare il cambio di programma sono disponibili due metodi:

1. Cambio di programma incrementale e decrementale:

- **Premere il pulsante Funzioni avanzate.**
- Premere il tasto nero sopra F1 (denominato F# 1).
- Ora i tasti di ottava "+" e "-" possono essere usati per cambiare il programma.
- Premere "+" e continuare a suonare alcune note finché non si trova lo strumento desiderato.

2. Selezione rapida del cambio di programma

- **Premere il pulsante Advanced Functions.**
- Premere il tasto nero sopra F4 (denominato F# 4), che rappresenta "programma".
- Premere i tasti C4, quindi E3 e C5. In questo modo si immette la combinazione: "3," "2," "ENTER." In alternativa, è possibile utilizzare i pulsanti "+" e "-" per cambiare il valore, quindi premere ENTER.

A questo punto la tastiera è impostata per suonare il suono basso GM 32 (dall'elenco standard generale degli strumenti GM). L'elenco completo di strumenti accessibili usando il cambio di programma è riportato nell'appendice alla fine del presente manuale.

Il metodo 1 è utile se si desidera passare in rassegna diversi strumenti per individuare quello più adatto alla canzone, mentre il metodo 2 è più utile quando si desidera selezionare un numero specifico, come nel caso qui indicato.

Se sono selezionati i tasti di ottava "+" e "-" per cambiare il numero di programma (metodo 1), le spie soprastanti i pulsanti non cambiano, poiché non è possibile avere un programma con valore negativo. Premendo insieme i pulsanti "+" e "-" viene richiamato il programma 0, che seleziona il suono di un gran piano.

#### **Banco LSB e Banco MSB**

I cambi di programma sono i messaggi più comunemente usati per cambiare strumenti e voci. Tuttavia, il numero di strumenti accessibili usando i cambi di programma è limitato a 128, Poiché alcune periferiche hanno più di 128 voci, queste richiedono un metodo diverso per accedere alle voci supplementari. In generale, queste periferiche utilizzano messaggi del banco LSB e del banco MSB. La Keystation 49e può effettuare questi cambi in due modi diversi, descritti qui seguito:

1. Cambio banco LSB e banco MSB incrementale e decrementale:

- **Premere il pulsante Advanced Functions.**
- Premere il tasto nero sopra G1 (denominato G# 1).
- Ora i tasti di ottava "+" e "-" possono essere usati per cambiare il programma.
- Premere "+" e continuare a suonare note finché non si trova lo strumento desiderato.

2. Uso del metodo di selezione rapida:

- Premere il pulsante Advanced Functions.
- Premere il tasto nero sopra G4 (denominato G# 4) o A\$ (denominato A# 4), che rappresentano rispettivamente il banco LSB o il banco MSB.
- Premere i tasti C4, quindi E3 e C5. In questo modo si immette la combinazione: "3," "2," "ENTER." In alternativa, è possibile utilizzare i pulsanti "+" e "-" per cambiare il valore, quindi premere "ENTER."

Come nel caso del cambio di programma, se sono selezionati i tasti di ottava "+" e "-" per cambiare il numero del banco LSB o MSB (metodo 1), le spie soprastanti i pulsanti non cambiano, poiché non è possibile avere un banco con valore negativo. Premendo insieme i pulsanti "+" e "-" si richiama il banco 0.

Gli altri dispositivi di controllo sulla Keystation 49e possono essere usati anche per controllare le funzioni avanzate, come descritto di seguito:

#### **Ruota Modulation**

È possibile assegnare effetti MIDI alla ruota Modulation. Alcune effetti utili sono:

- **01 Modulation**
- 07 Volume
- 10 Pan (bilanciamento)
- 05 Portamento

In totale sono presenti 131 effetti, tuttavia affinché essi influiscano sul suono, la periferica MIDI di ricezione deve essere in grado di leggere e rispondere ai messaggi degli stessi. La maggior parte delle periferiche risponderà almeno ai dati di volume, modulation e pan. (L'elenco completo degli effetti è riportato sul retro del presente manuale).

Per assegnare un effetto alla ruota Modulation:

- < Premere il pulsante Advanced Functions per portare la tastiera nella modalità di programmazione.
- Premere il tasto nero sopra C4 (denominato C# 4), che rappresenta "WHEEL ASSIGN."
- < Usare i tasti di immissione dei dati numerici G3 B4 per immettere il numero di effetti che si desidera assegnare alla ruota Modulation.

In alternativa, è possibile utilizzare i pulsanti "+" e "-" per cambiare il valore.

Premere il tasto ENTER (C5).

Spostare la ruota Modulation verso l'alto per aumentare il valore dell'effetto.

Se si commette un errore durante l'immissione del valore dei dati numerici, è possibile premere il tasto CANCEL (C1) per uscire dalla modalità di programmazione senza cambiare l'effetto assegnato alla ruota Modulation.

(Notare che ogni volta che la tastiera viene spenta, i dati assegnati alla ruota Modulation andranno persi. Ogni volta che la tastiera viene accesa, la ruota verrà assegnata al valore predefinito Modulation, numero di effetto 01.)

Come esempio, si assegni alla ruota modulation l'effetto numero 10. Ciò significa che la ruota controllerà l'effetto Pan (o bilanciamento). Per fare questo, attenersi alla seguente procedura:

- < Premere il pulsante Advanced Functions per portare la tastiera nella modalità di programmazione.
- Premere il tasto nero sopra C4 (denominato C# 4), che rappresenta "WHEEL ASSIGN."
- Premere A3 per immettere "1."
- Premere G3 per immettere "0" (così facendo si immette "10").
- Premere C5 per "ENTER."

#### **Slider Volume**

Come nel caso della ruota Modulation, lo slider Volume può essere assegnato a uno qualsiasi dei 131 effetti riportati nel retro del manuale.

Per assegnare lo slider Volume a un effetto:

- < Premere il pulsante Advanced Functions per portare la tastiera nella modalità di programmazione.
- Premere il tasto nero sopra D4 (denominato D# 4), che rappresenta "SLIDER ASSIGN."
- < Usare i tasti di immissione dei dati numerici G3 B4 per immettere il numero dell'effetto che si desidera assegnare allo slider Volume.

In alternativa, è possibile utilizzare i pulsanti "+" e "-" per cambiare il valore.

- **Premere il tasto ENTER (C5).**
- Spostare lo slider Volume verso l'alto per aumentare il valore dell'effetto.

Se si commette un errore durante l'immissione del valore dei dati numerici, è possibile premere il tasto CANCEL (C1) per uscire dalla modalità di programmazione senza cambiare l'effetto assegnato allo slider Volume.

(Notare che ogni volta che la tastiera viene spenta, i dati assegnati allo slider Volume andranno persi. Ogni volta che la tastiera viene accesa, lo slider Volume verrà assegnato al valore predefinito Volume, numero di effetto 07).

#### **Sensibilità Pitchbend**

È possibile alterare la sensibilità della ruota Pitchbend assegnando l'effetto numero 128 alla ruota Modulation o allo slider Volume. In questo modo è possibile alterare la gamma di pitchbend fino a un'ottava in su o in giù.

## **MIDI - In caso di problemi**

La Keystation 49e è stata progettata per funzionare con il MIDI sul computer nel modo più semplice possibile. Tuttavia, possono verificarsi problemi. In molti casi, la tastiera non è guasta; il problema risiede nella periferica ricevente. Per evitare questo problema, sono presenti due utili funzioni MIDI:

## **All Notes Off (Tutte le note spente)**

Utilizzare questa funzione se si riscontrano note bloccate che non smettono di suonare. Per inviare un messaggio MIDI "All Notes Off":

- < Premere il pulsante Advanced Functions per portare la tastiera nella modalità di programmazione.
- < Premere il tasto nero sopra D3 (denominato D# 3), che rappresenta "ALL NOTES OFF."
- La tastiera esce dalla modalità di programmazione e non saranno più presenti note bloccate.

## **Reset All Controllers (Reimposta tutti i controller)**

Se si riscontra un effetto indesiderato su una voce, invece di tentare di scoprire di quale effetto si tratta, è possibile inviare un messaggio MIDI "Reset All Controllers" per impostare tutti gli effetti a 0. Per inviare il messaggio Reimposta tutti i controller:

- < Premere il pulsante Advanced Functions per portare la tastiera nella modalità di programmazione.
- Premere il tasto nero sopra C3 (denominato C# 3), che rappresenta "RESET ALL CONTROLLERS."
- < La tastiera esce dalla modalità di programmazione e non sarà più presente alcun effetto sulla voce, consentendo così di ricominciare daccapo.

## **Uscita MIDI**

Sul retro della tastiera si trova la porta di uscita MIDI, che può essere collegata a un modulo sonoro esterno o tastiera MIDI. Come impostazione predefinita (quando si accende l'unità), tutti i dati del controller vengono inviati tramite l'uscita MIDI e tramite l'uscita USB.

Se si desidera che l'uscita MIDI agisca come un'interfaccia tradizionale USB-MIDI, attivare la modalità "MIDI Out from USB (Uscita MIDI da USB)" eseguendo le seguenti istruzioni:

- < Premere il pulsante Advanced Functions per portare la tastiera nella modalità di programmazione.
- Premere il tasto nero sopra D2 (denominato D# 2), che rappresenta "MIDI OUT FROM USB."
- Si esce così dalla modalità di programmazione.
- La tastiera è ora in grado di inviare e ricevere dati dal computer attraverso il jack MIDI OUT verso qualsiasi periferica connessa.
- < Occorre selezionare l'uscita MIDI USB della Keystation 49e come periferica di uscita MIDI nel sequencer per utilizzare tale uscita.

#### **Risoluzione dei problemi**

Di seguito sono riportate risposte relative a problemi comuni che si possono riscontrare nell'uso della tastiera Keystation 49e:

**Problema 1**: l'hardware M-Audio smette improvvisamente di funzionare dopo un normale funzionamento successivo all'installazione.

**Soluzione 1**: spegnere l'unità e lasciarla spenta per 10 secondi. Quindi riavviare il computer e riprovare. Se il problema persiste, potrebbe essere necessario reinstallare i driver dell'unità.

**Problema 2**: è stato collegato il pedale sustain nella tastiera M-Audio, ma questo funziona in modo scorretto.

Soluzione 2: la polarità del pedale sustain viene determinata dalla tastiera al momento dell'accensione. All'accensione, si presume che il pedale sustain si trovi nella posizione OFF. Quindi, se si desidera che il pedale sustain sia spento quando non è premuto, accertarsi che sia in questa posizione al momento dell'accensione.

**Problema 3**: quando si preme un tasto, è presente un ritardo prima di poter sentire qualsiasi suono.

**Soluzione 3**: questo ritardo è noto come latenza. La latenza relativa ai segnali MIDI è dovuta al softsynth in uso. I dati MIDI sono semplici dati di controllo. Il MIDI viene letto dal softsynth. Il softsynth esegue quindi un grande numero di calcoli complessi per la creazione del suono emesso: tale operazione richiede tempo.

Si consiglia un'adeguata scheda audio. Consultare il sito www.m-audio.com per una selezione di schede audio USB, PCI e Firewire. Se invece si dispone di una scheda audio adeguata, provare a installare nuovamente i driver più recenti o ridurre le dimensioni dei buffer dei driver audio.

## **Informazioni sulla garanzia**

## **Condizioni di garanzia**

M-Audio garantisce che i prodotti sono esenti da difetti nei materiali e nella manodopera in condizioni di utilizzo normale e la garanzia è valida a condizione che essi siano in possesso dell'utente originale registrato. Consultate www.m-audio.com/warrantyper le condizioni e le limitazioni che si applicano al vostro specifico prodotto.

## **Registrazione della garanzia**

Grazie per effettuare la registrazione del vostro nuovo prodotto M-Audio. Così facendo, si ha immediatamente diritto alla completa copertura di garanzia e si aiuta M-Audio a sviluppare e realizzare prodotti della migliore qualità possibile. Registratevi online presso www.m-audio.com/register per ricevere aggiornamenti GRATUITI sui prodotti e per avere la possibilità di vincere apparecchiature M-AUDIO.

#### **Informazioni tecniche**

Attenzione: scariche elettrostatiche, rapidi transienti elettrici e interferenze causate da radiofrequenza possono causare malfunzionamenti dell'unità. In tali circostanze, scollegare l'unità e collegarla nuovamente per ripristinare il funzionamento normale.

Nota: la Keystation 49e prodotta dalla M-AUDIO è conforme agli standard FCC PER L'USO DOMESTICO O PROFESSIONALE. Eventuali modifiche non autorizzate dal costruttore potrebbero annullare l'autorizzazione all'uso del dispositivo.

Nota: questa apparecchiatura è stata provata e ritenuta conforme ai limiti dei dispositivi digitali di classe B, secondo la Parte 15 delle normative FCC. Tali limiti sono stabiliti per fornire una ragionevole protezione contro le interferenze dannose nell'ambito delle installazioni residenziali. Questa apparecchiatura genera, utilizza e può irradiare energia di radio frequenza e, se non installata e usata secondo le istruzioni, potrebbe causare interferenze dannose alle comunicazioni radio. Tuttavia, non si garantisce l'assenza di interferenze in una particolare installazione. Se questa apparecchiatura dovesse generare interferenze dannose alla ricezione radiotelevisiva, cosa che può essere determinata accendendola e spegnendola , si suggerisce all'utente di provare a correggere il problema adottando una o più delle seguenti misure:

Riorientare o riposizionare l'antenna ricevente.

Aumentare la distanza tra l'apparecchiatura e il ricevitore.

Collegare l'apparecchiatura in una presa di corrente di un circuito diverso da quello in cui è collegato il ricevitore. Rivolgersi al rivenditore o a un tecnico radio/ TV esperto per assistenza.

- ASIO è un marchio di fabbrica di Steinberg Soft– und Hardware GmbH.
- VST è un marchio di fabbrica di Steinberg Soft– und Hardware GmbH.

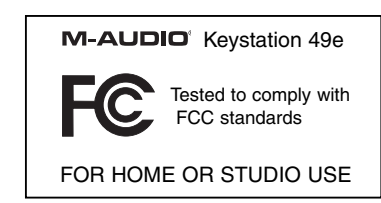

## **Appendici - Dati MIDI utili**

## **Appendice A - Strumenti generali MIDI**

#### **Piani**

 Pianoforte verticale Pianoforte a coda Pianoforte a coda elettrico Piano Honky Piano Elettrico 1 Piano Elettrico 2 Clavicembalo 7 Clavinet

## **Strumentia percussione**

8 Celesta 9 Glockenspiel 10 Carillon 11 Vibrafono 12 Marimba 13 Xilofono 14 Campane tubolari 15 Dulcimer

#### **Organi**

16 Organetto 17 Organo a percussione 18 Organo Rock 19 Organo da chiesa 20 Organo a canne 21 Fisarmonica 22 Armonica 23 Fisarmonica da Tango

#### **Chitarre**

24 Acustica (corde in naylon) 25 Acustica (corde in acciaio) 26 Elettrica Jazz 27 Elettrica (suono neutro) 28 Elettrica (stoppata) 29 Con overdrive 30 Con distorsione 31 Armonica

#### **Bassi** 32 Basso acustico

33 Basso elettrico Bassi pizzicati 34 Basso elettrico a plettro 35 Basso senza tasti 36 Basso sleppato 1 37 Basso sleppato 2 38 Basso sintetizzato 1 39 Basso sintetizzato 2

#### **Strumenti a corde /Orchestra**

40 Violino 41 Viola 42 Violoncello 43 Contrabbasso 44 Archi (effetto tremolo) 45 Archi (effetto pizzicato) 46 Arpa (orchestra) 47 Timpani

#### **Composizioni**

48 Insieme di archi 1 49 Insieme di archi 2 (lento) 50 Archi sintetizzati 1 51 Archi sintetizzati 2 52 Coro "Aah" 53 Voci "Ooh" 54 Coro sintetizzato 55 Colpo orchestrale

#### **Ottoni**

56 Tromba 57 Trombone 58 Tuba 59 Tromba con sordina 60 Corno francese 61 Insieme di trombe 62 Ottoni sintetizzati 1 63 Ottoni sintetizzati 2

#### **Strumenti ad ancia**  64 Sassofono soprano 65 Sassofono alto 66 Sassofono tenore

67 Sassofono baritono 68 Oboe 69 Corno inglese 70 Fagotto 71 Clarinetto

#### **Strumenti a fiato**

72 Sopranino 73 Flauto 74 Flauto dolce 75 Flauto di Pan 76 Soffio nella bottiglia 77 Shakuhachi 78 Zufolo 79 Ocarina

#### **Sintetizzatori (suoni guida)**

80 Onda quadra 81 Onda a dente di sega 82 Sintetizzatore Calliope 83 Sintetizzatore Chiff 84 Sintetizzatore Charang 85 Sintetizzatore Voce 86 Sintetizzatore Quinte Onda a dente di sega 87 Sintetizzatore Ottoni e suono guida

#### **Sintetizzatori (suoni di accompagnamento)** 88 New Age 89 Warm 90 Polysynth 91 Coro

92 Archetti 93 Metallico 94 Alone 95 Sweep

#### **Effetti sintetizzati**

96 SFX Pioggia 97 SFX Colonna sonora 98 SFX Cristallo 99 SFX Atmosfera 100 SFX Luminosità 101 SFX Spiritello 102 SFX Eco 103 SFX Fantascienza

#### **Strumenti etnici**

104 Sitar 105 Banjo 106 Shamisen 107 Koto 108 Kalimba 109 Cornamusa 110 Violino 111 Shanai

#### **Strumenti a percussione**

112 Campanello 113 Agogo 114 Percussioni metalliche 115 Percussioni con legni 116 Percussioni Taiko 117 Tom melodico 118 Percussione sintetizzata 119 Cimbalo rovesciato

#### **Effetti sonori**

120 Rumore su chitarra 121 Rumore del respiro 122 Onde del mare 123 Cinguettio 124 Squillo del telefono 125 Elicottero 126 Applauso 127 Sparo

## **Appendice B - Controller MIDI standard (MIDI CC's)**

00 Bank Select 01 Modulation 02 Breath Control 03 Controller 3 04 Foot Control 05 Porta Time 06 Data Entry 07 Channel Volume 08 Balance 09 Controller 9 10 Pan 11 Expression 12 Effects Controller 1 13 Effects Controller 2 14 Controller 14 15 Controller 15 16 Gen Purpose 1 17 Gen Purpose 2 18 Gen Purpose 3 19 Gen Purpose 4 20 Controller 20 21 Controller 21 22 Controller 22 23 Controller 23 24 Controller 24 25 Controller 25 26 Controller 26 27 Controller 27 28 Controller 28 29 Controller 29 30 Controller 30 31 Controller 31 32 Bank Select LSB 33 Modulation LSB 34 Breath Control LSB 35 Controller 35 36 Foot Control LSB 37 Porta Time LSB 38 Data Entry LSB 39 Channel Volume LSB 40 Balance LSB 41 Controller 41 42 Pan LSB 43 Expression LSB 44 Controller 44 45 Controller 45

46 Controller 46 47 Controller 47 48 Gen Purpose 1 LSB 49 Gen Purpose 2 LSB 50 Gen Purpose 3 LSB 51 Gen Purpose 4 LSB 52 Controller 52 53 Controller 53 54 Controller 54 55 Controller 55 56 Controller 56 57 Controller 57 58 Controller 58 59 Controller 59 60 Controller 60 61 Controller 61 62 Controller 62 63 Controller 63 64 Sustain Pedal 65 Portamento 66 Sostenuto 67 Soft Pedal 68 Legato Pedal 69 Hold 2 70 Sound Variation 71 Resonance 72 Release Time 73 Attack Time 74 Cut- off Frequency 75 Controller 75 76 Controller 76 77 Controller 77 78 Controller 78 79 Controller 79 80 Gen Purpose 5 81 Gen Purpose 6 82 Gen Purpose 7 83 Gen Purpose 8 84 Portamento Control 85 Controller 85 86 Controller 86 87 Controller 87 88 Controller 88 89 Controller 89 90 Controller 90 91 Reverb Depth

92 Tremelo Depth 93 Chorus Depth 94 Celeste (De- tune) 95 Phaser Depth 96 Data Increment 97 Data Decrement 98 Non- Reg Param LSB 99 Non- Reg Param MSB 100 Reg Param LSB 101 Reg Param MSB 102 Controller 102 103 Controller 103 104 Controller 104 105 Controller 105 106 Controller 106 107 Controller 107 108 Controller 108 109 Controller 109 110 Controller 110 111 Controller 111 112 Controller 112 113 Controller 113 114 Controller 114 115 Controller 115 116 Controller 116 117 Controller 117 118 Controller 118 119 Controller 119 Channel Mode Messages: 120 All Sound off 121 Reset all Controllers 122 Local Control 123 All Notes Off 124 Omni Off 125 Omni On 126 Mono On (Poly Off) 127 Poly On (Mono Off) Extra RPN Messages: 128 Pitch Bend sensitivity 129 Fine Tune 130 Coarse Tune

131 Channel Pressure

64 Download from Www.Somanuals.com. All Manuals Search And Download.

#### M-Audio USA

5795 Martin Rd., Irwindale, CA 91706

#### **Technical Support** وأحفظته وسواري والمراكب

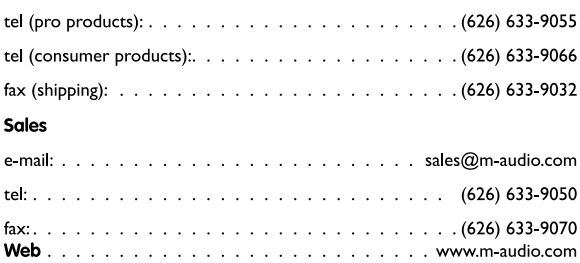

#### M-Audio U.K.

Floor 6, Gresham House, 53 Clarenden Road, Watford WD17 ILA, United Kingdom

#### **Technical Support**

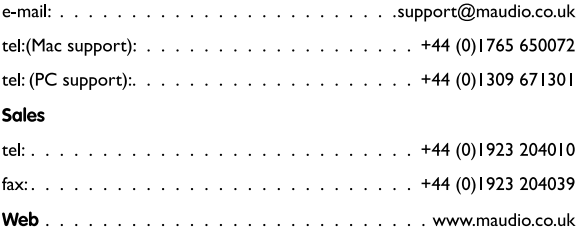

#### **M-Audio France**

Floor 6, Gresham House, 53 Clarenden Road, Watford-WD17 ILA, Royaume-Uni

#### Renseignements commerciaux :

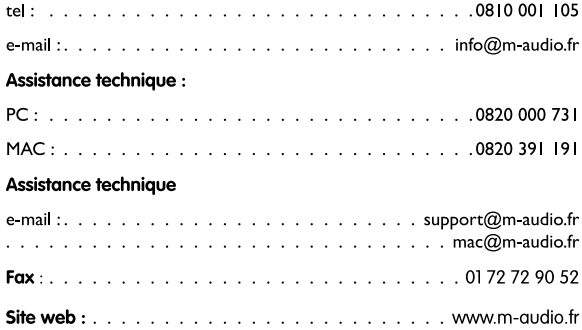

**M-Audio Germany** 

Kuhallmand 34, D-74613 Ohringen, Germany

#### **Technical Support**

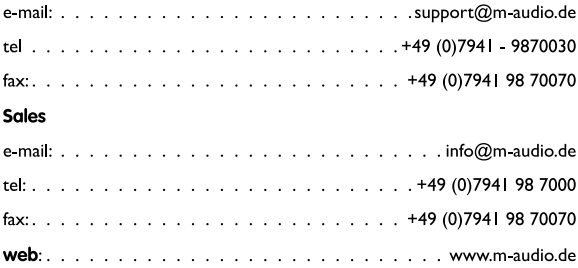

#### **M-Audio Canda**

1400 St-Jean Baptiste Ave. #150, Quebec City, Quebec G2E 5B7, Canada

#### **Technical Support**

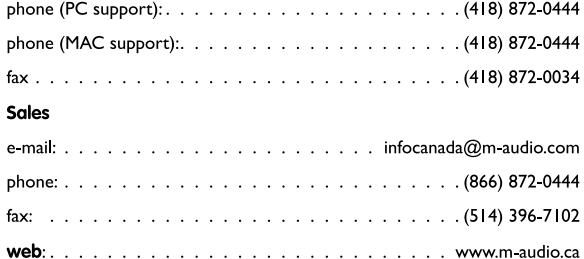

#### M-Audio Japan

2-18-10 Marunouchi Naka-Ku, Nagoya 460-0002 Japan

#### カスタマーサポート(技術的なお問い合わせ)

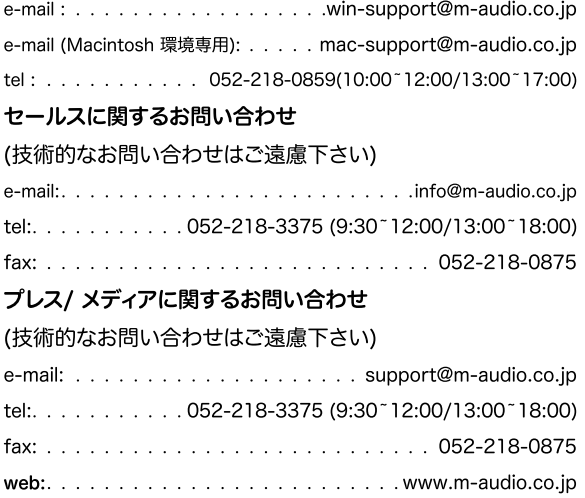

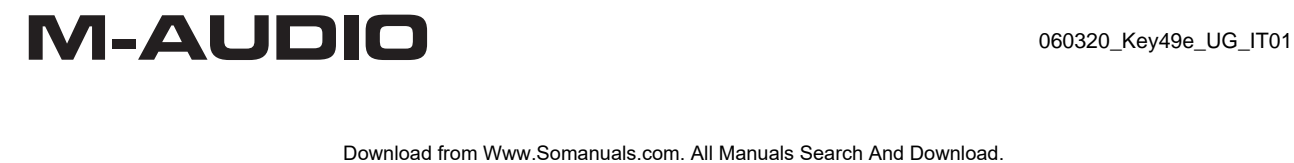

Free Manuals Download Website [http://myh66.com](http://myh66.com/) [http://usermanuals.us](http://usermanuals.us/) [http://www.somanuals.com](http://www.somanuals.com/) [http://www.4manuals.cc](http://www.4manuals.cc/) [http://www.manual-lib.com](http://www.manual-lib.com/) [http://www.404manual.com](http://www.404manual.com/) [http://www.luxmanual.com](http://www.luxmanual.com/) [http://aubethermostatmanual.com](http://aubethermostatmanual.com/) Golf course search by state [http://golfingnear.com](http://www.golfingnear.com/)

Email search by domain

[http://emailbydomain.com](http://emailbydomain.com/) Auto manuals search

[http://auto.somanuals.com](http://auto.somanuals.com/) TV manuals search

[http://tv.somanuals.com](http://tv.somanuals.com/)